#### Git

Hailey James CSCI P-14300 June 29, 2017

# Reasons to Learn Git

- Version Control
- Collaboration and Experimentation
- Industry Standard

#### Version Control

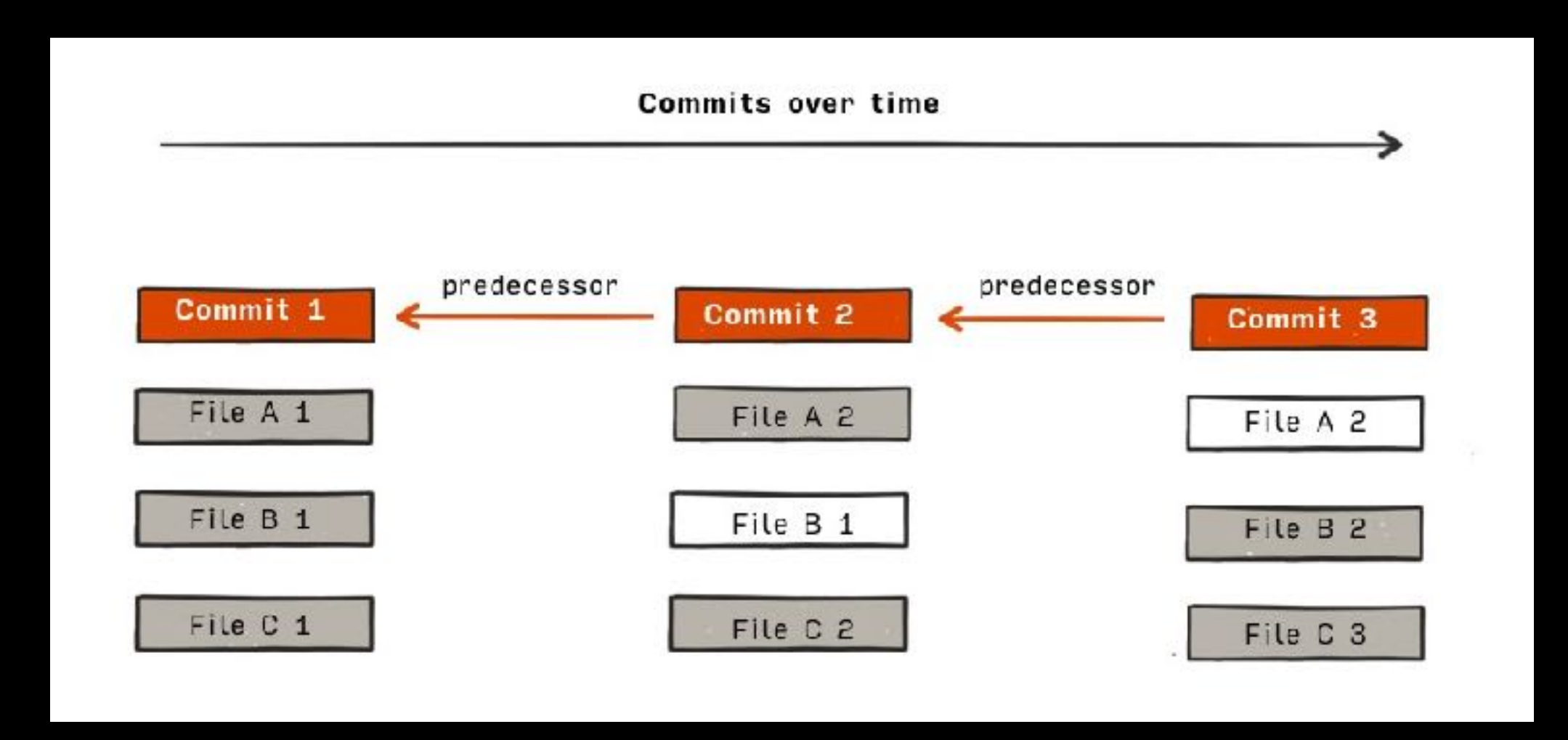

#### Collaboration and Experimentation

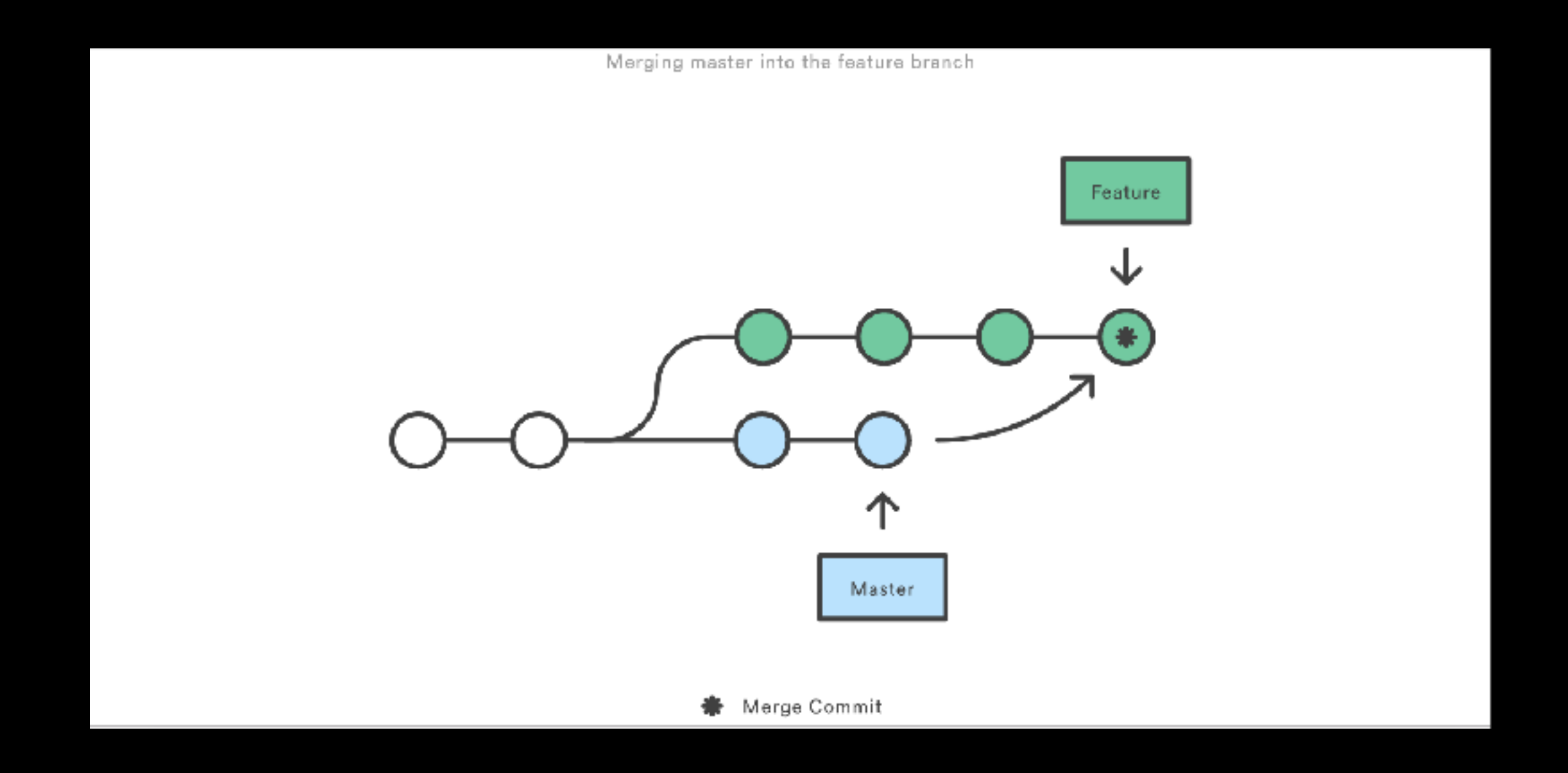

# Understanding Git

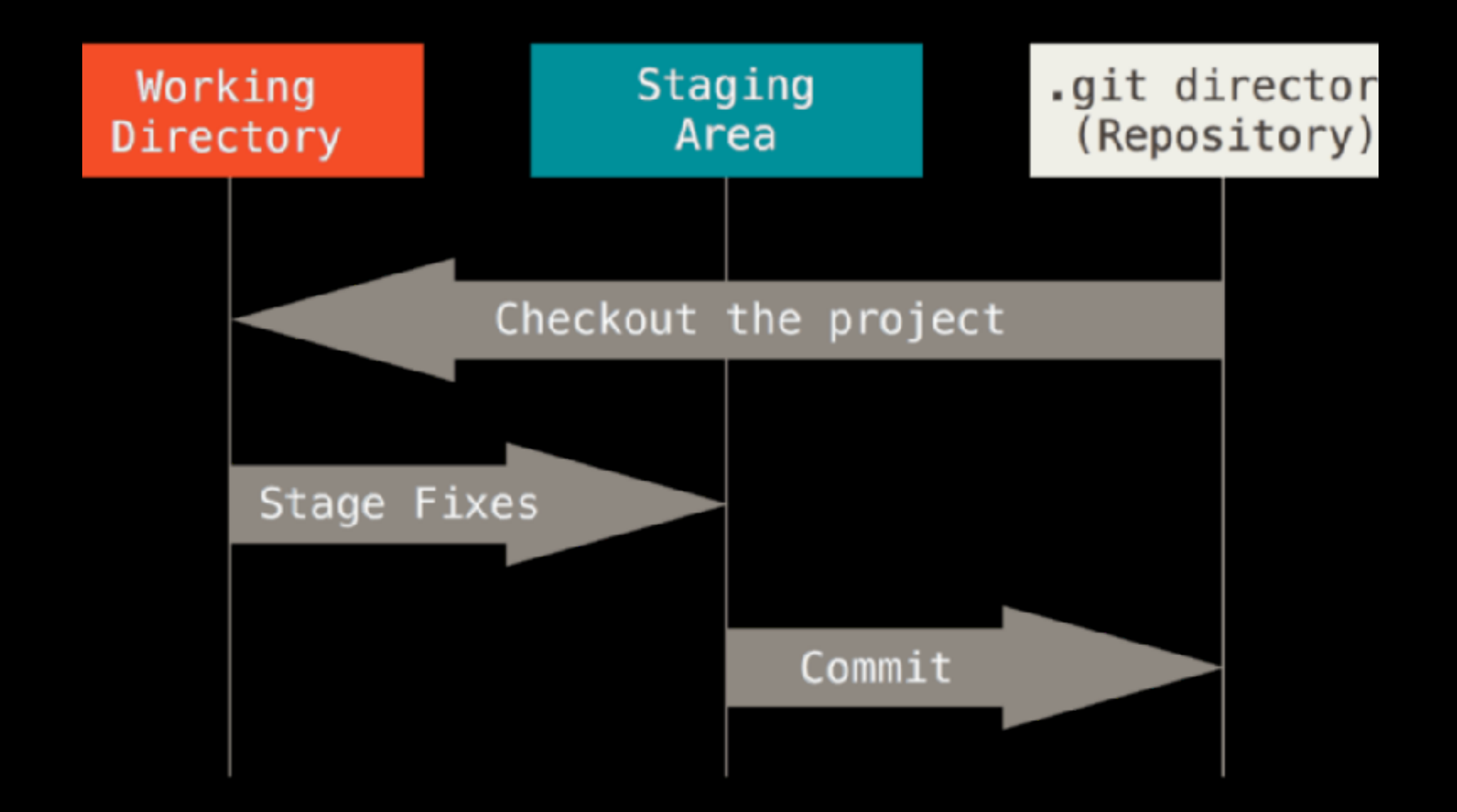

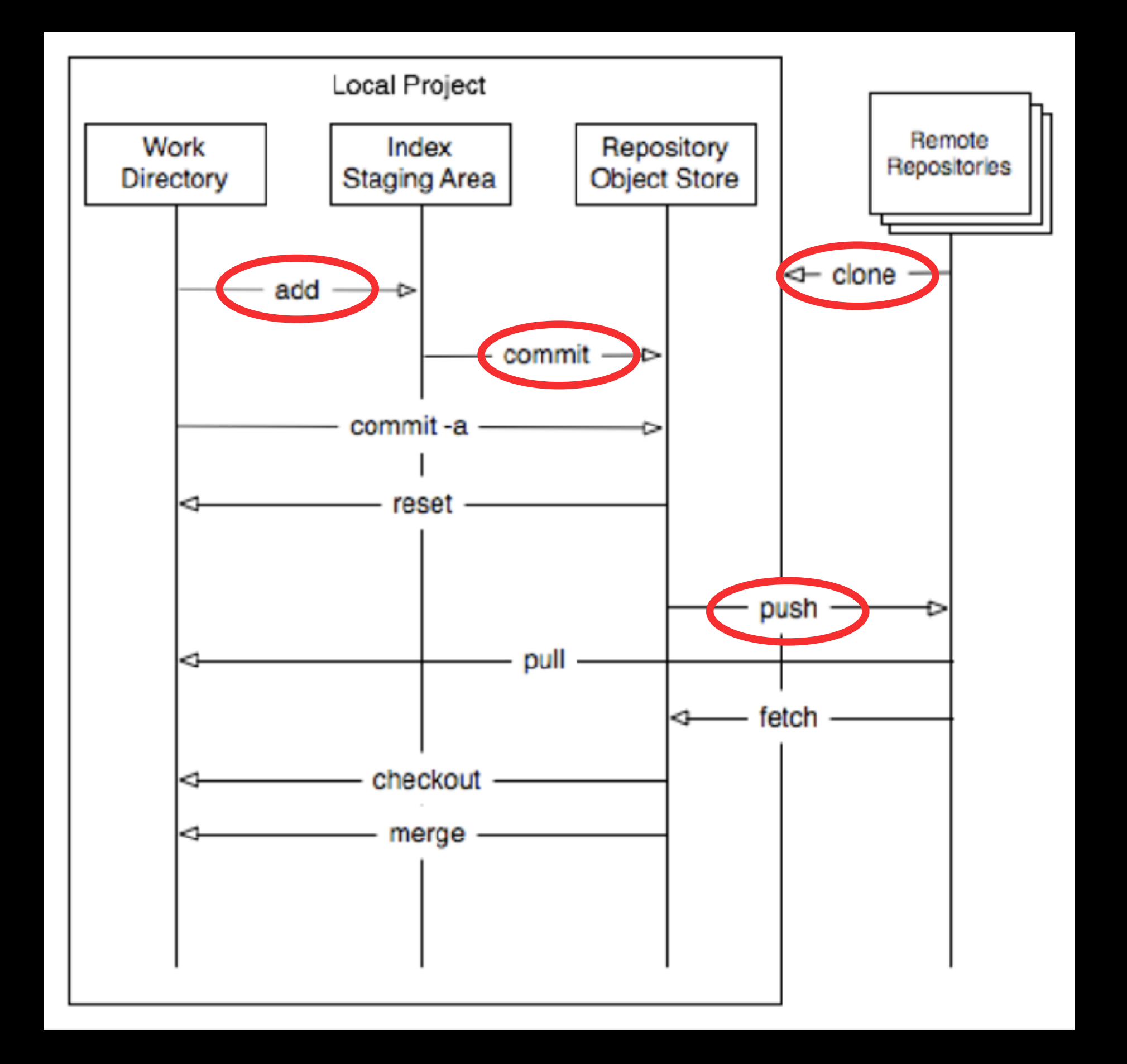

# Important Commands

- git status See which files are in which area (untracked, staged, committed)
- git log see a history of the commits or "snapshots"
- git checkout <commit> <filename> go back to a previous version of the file
- git revert go back to a previous commit (by creating a new commit)
- git reset go back to a previous commit (by erasing a commit)

# GitHub

#### Breakout #1: Basic Git

- "Fork" the repository [https://github.com/hljames/git](https://github.com/hljames/git-seminar)**[seminar](https://github.com/hljames/git-seminar)**
- Change the name of the repo to git-seminar- <your\_name>
- In IDE "git clone <url\_of\_your\_new\_repo>"
- Add some CSS styling
- Add the file, commit the change, and push
- View the result on GitHub

# Branching

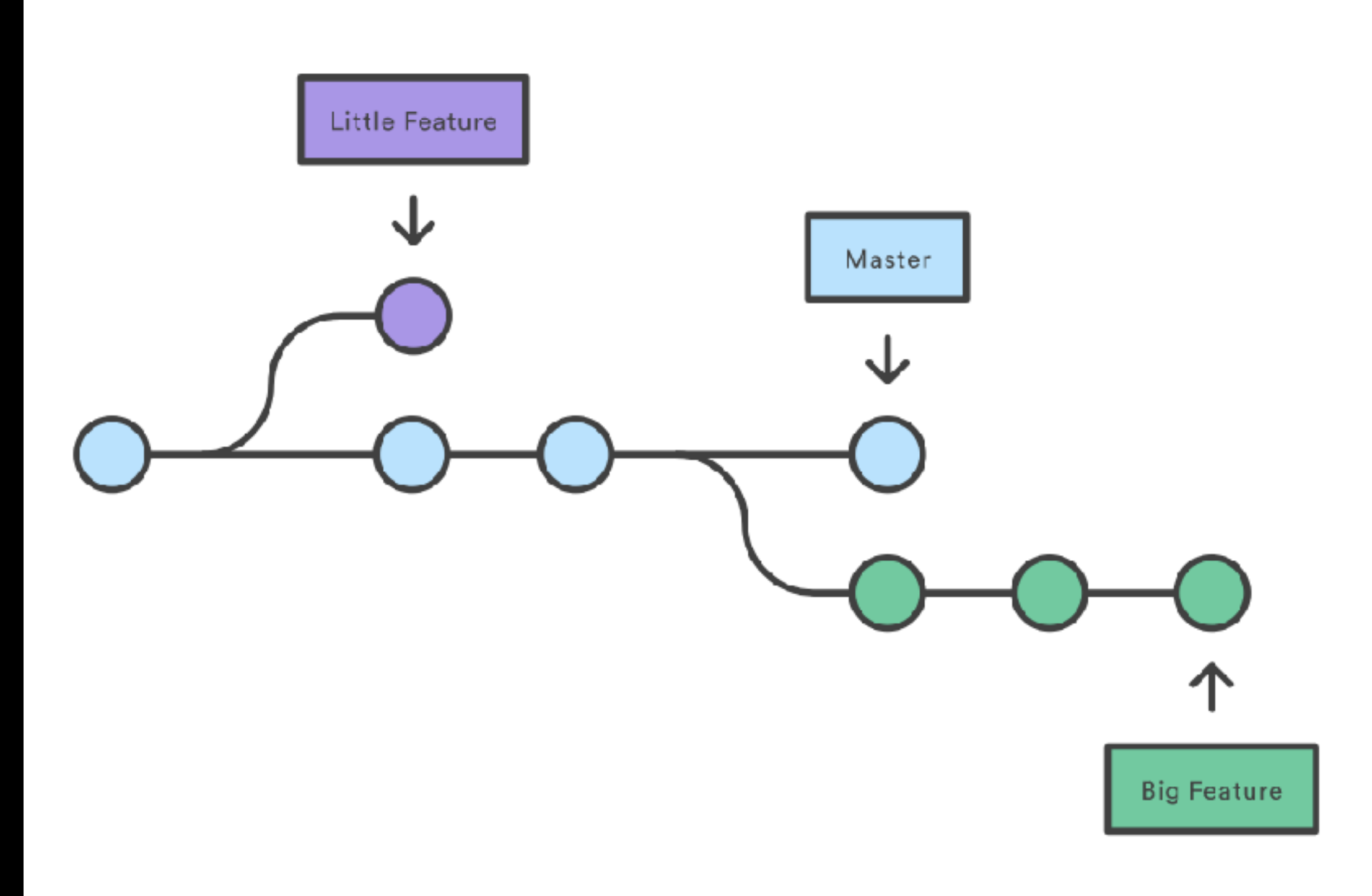

#### Important Commands

- git branch See all branches
- git checkout -b <name\_of\_new\_branch> create a new branch and switch to that branch
- git checkout <branch\_name> switch to another branch
- git merge <branch\_name> merge your current branch and the branch specified

# Merge Conflicts

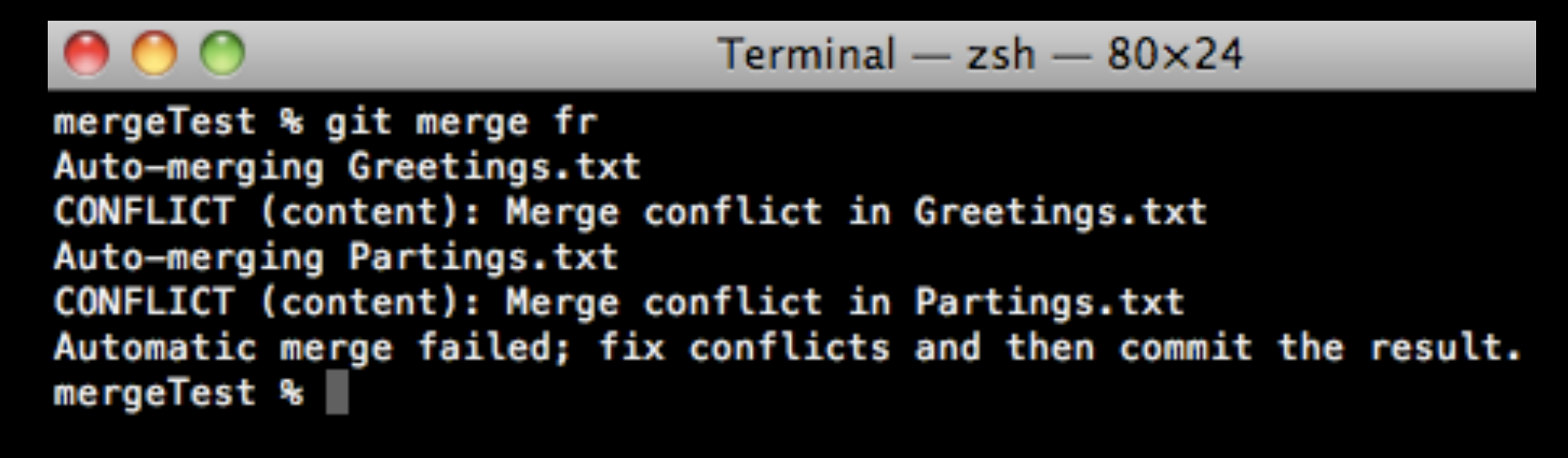

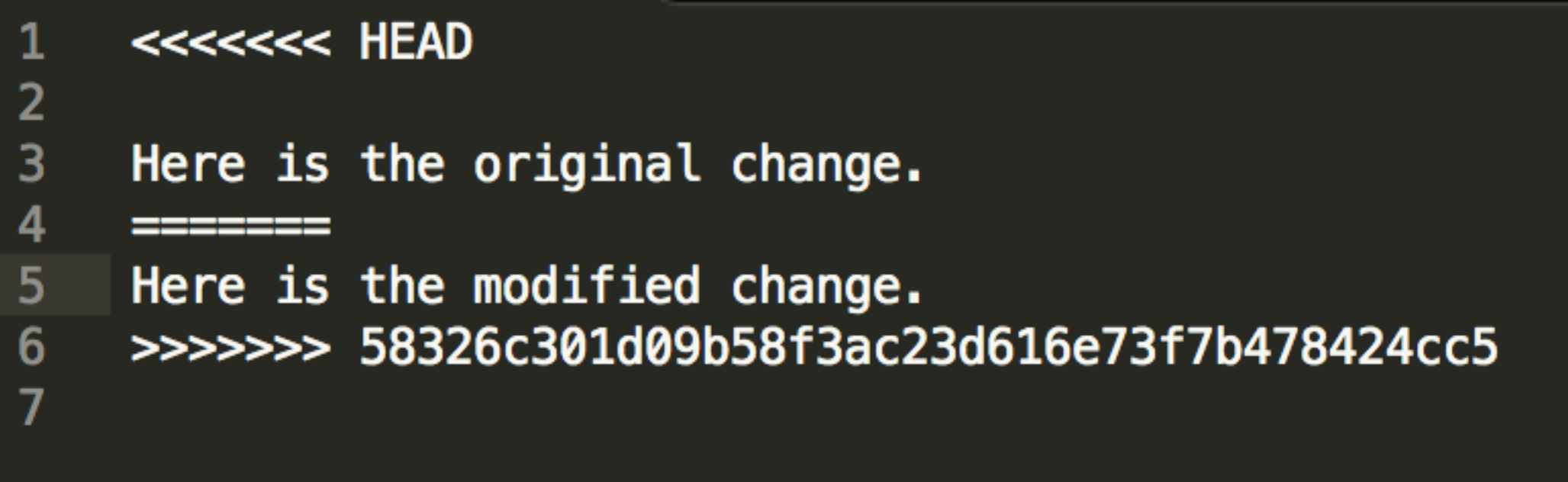

#### Breakout #2: Merge Conflicts and Branching

- One partner should form the team (Settings > Collaborators)
- The partner added should git clone <url of repo>
- Create profile pages for each team member using branches, then merge the branches
- Both team members edit code.html
- git add, commit, and push the second partner should pull before pushing
- Work together to resolve any merge conflicts
- View result on GitHub